# Department of Computer Science University of Cyprus

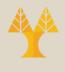

## EPL342 – Databases

Lab 6
SQL-DDL Basics in SQL Server 2017

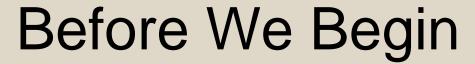

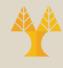

- Start the SQL Server Management Studio
  - Server: mssql.cs.ucy.ac.cy
  - Authentication: SQL Server Authentication

- Username: <check your email>
- Password: <check your email>

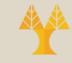

## **COMPANY Database**

- During Lab 3 we have created the COMPANY DB tables, primary keys and foreign keys using the table designer.
- In this Lab we will create all the COMPANY DB objects (tables, primary keys, foreign keys) using commands of the SQL-DDL syntax.

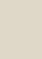

# Programming with SQL

# There are 4 groups of SQL-based commands for accessing and manipulating a database

- Data Definition Language (DDL): used to define the database structure or schema.
- Data Manipulation Language (DML): used for managing data within schema objects.
- Data Control Language (DCL): used for managing access privileges.
- Transaction Control Language (TCL): used to manage the changes made by DML statements. It allows statements to be grouped together into logical transactions.

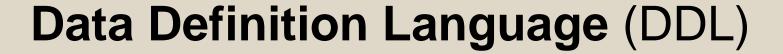

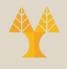

- CREATE: creates objects in the database
- ALTER: alters the structure of the database
- DROP: deletes objects from the database
- TRUNCATE: removes all records from a table, including all spaces allocated for the records that are removed
- COMMENT: add comments to the data dictionary (not supported in T-SQL)
- RENAME: renames an object (not supported in T-SQL – use sp\_rename)

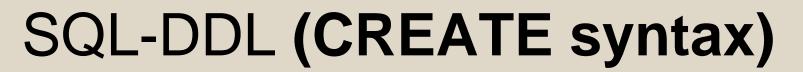

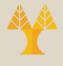

# CREATE TABLE [server].[database].[owner].[table\_name]

```
...( Column Definitions )
...( Constraints )
```

- CREATE TABLE [electra].[COMPANY].[dbo].[DEPARTMENT] ...
- CREATE TABLE [COMPANY].[cs08aa1].[PROJECT] ...
- CREATE TABLE [dbo].[EMPLOYEE] ...

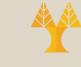

# SQL-DDL (CREATE syntax)

## Creating the DEPARTMENT table

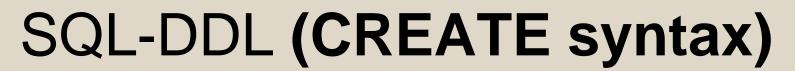

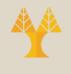

([department\_id] ASC)

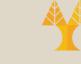

# SQL-DDL (ALTER syntax)

```
ALTER TABLE
[server].[database].[owner].[table_name]

( ADD COLUMN
DROP COLUMN)
...

( Add/Drop/Enable/Disable-Constraints/Triggers )
```

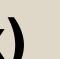

# SQL-DDL (ALTER syntax)

## **Adding and Dropping columns**

- ALTER TABLE [dbo].[DEPARTMENT] ADD COLUMN president nvarchar(50) NOT NULL
- ALTER TABLE [dbo].[DEPARTMENT] DROP COLUMN president

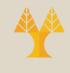

# SQL-DDL (ALTER syntax)

## **Creating Foreign Key Constraints**

```
ALTER TABLE [owner].<foreign_key_table>
WITH {CHECK | NOCHECK}
ADD CONSTRAINT <constraint_name>
FOREIGN KEY( <foreign_key_column_name> )
REFERENCES <primary_key_table>
  (primary_key_column_name>)
```

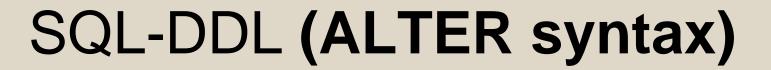

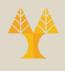

## **Creating Foreign Key Constraints**

- ALTER TABLE [dbo].[PROJECT] WITH CHECK ADD CONSTRAINT [FK\_PROJECT\_DEPARTMENT] FOREIGN KEY([controlling\_department]) REFERENCES [dbo].[DEPARTMENT] ([department\_id])
- ALTER TABLE [dbo].[DEPARTMENT] WITH CHECK ADD CONSTRAINT [FK\_DEPARTMENT\_EMPLOYEE] FOREIGN KEY([Manager]) REFERENCES [dbo].[EMPLOYEE] ([SSN])

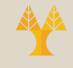

# SQL-DDL (DROP syntax)

# DROP TABLE [server].[database].[owner].[table\_name]

- DROP TABLE [electra].[COMPANY].[dbo].[DEPARTMENT] ...
- DROP TABLE [COMPANY].[cs08aa1].[PROJECT] ...
- DROP TABLE [dbo].[EMPLOYEE] ...

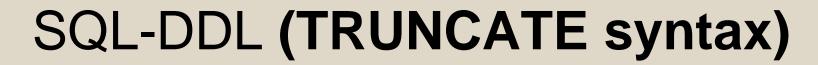

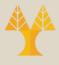

# TRUNCATE TABLE [server].[database].[owner].[table\_name]

- TRUNCATE TABLE [electra].[COMPANY].[dbo].[DEPARTMENT] ...
- TRUNCATE TABLE [COMPANY].[cs08aa1].[PROJECT] ...
- TRUNCATE TABLE [dbo].[EMPLOYEE] ...

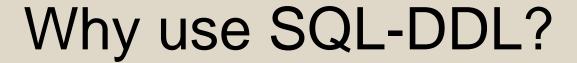

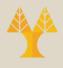

- Why use SQL-DDL and not program everything using Table Designer?
- Imagine building your own GUI for creating databases/tables
- You have to program your GUI with code that will create tables dynamically
- This code will execute SQL-DLL code by connecting to the database

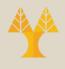

## Creating SQL Queries

Start a new Query window by pressing the

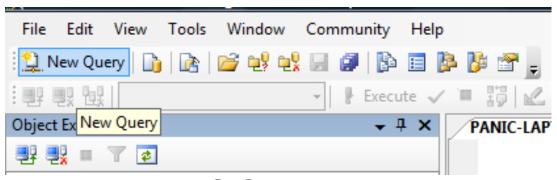

Type your SQL code in the new window

```
PANIC-LAPTOP\SQL...- SQLQuery5.sql* PANIC-LAPTOP\SQL... - SQLQuery4.sql 

CREATE TABLE [dbo] . DEPARTMENT

. . . .
```

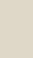

## Creating SQL Queries

To check the query for mistakes

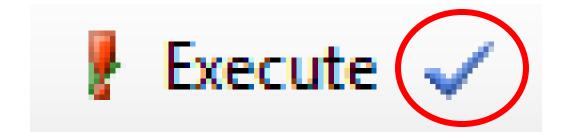

To execute a query

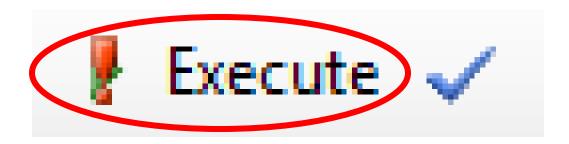

# Create the COMPANY DB with SQL-DDL

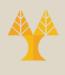

- Create all tables of the COMPANY DB
   (DEPARTMENT, PROJECT, EMPOYEE,
   DEPENDENT) using SQL-DDL
   Name the tables as <table\_name>\_2
   (e.g., DEPARTMENT→DEPARTMENT2)
- Create all PRIMARY KEYS
- Create all FOREIGN KEYS

# **Create the COMPANY DB**

#### **DEPARTMENT**

|   | Column Name        | Data Type     | Nullable |
|---|--------------------|---------------|----------|
| P | department_id      | int           | No       |
|   | name               | nvarchar(50)  | No       |
|   | Manager            | int           | No       |
|   | Manager_start_date | smalldatetime | No       |
|   |                    |               |          |
|   |                    |               |          |

#### **PROJECT**

| Column Name            | Data Type    | Nullable |
|------------------------|--------------|----------|
| project_id             | int          | No       |
| name                   | nvarchar(50) | No       |
| location               | nvarchar(50) | No       |
| controlling_department | int          | No       |
|                        |              |          |
|                        |              |          |

#### **EMPLOYEE**

|   | Column Name | Data Type     | Nullable |
|---|-------------|---------------|----------|
| ß | SSN         | int           | No       |
|   | Bdate       | smalldatetime | No       |
|   | Fname       | nvarchar(20)  | No       |
|   | Minit       | nvarchar(1)   | No       |
|   | Lname       | nvarchar(30)  | No       |
|   | Address     | nvarchar(100) | No       |
|   | Salary      | smallmoney    | No       |
|   | Sex         | bit           | No       |
|   | Department  | int           | No       |
|   | Supervisor  | int           | No       |
|   |             |               |          |

#### **DEPENDENT**

|   |                | Data Type     | Nullable |
|---|----------------|---------------|----------|
|   | Relationship   | nvarchar(30)  | No       |
|   | Birth_date     | smalldatetime | No       |
|   | Sex            | bit           | No       |
| P | Employee       | int           | No       |
| P | Dependent_name | nvarchar(50)  | No       |

## Other Information

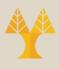

- COMMENT syntax
- RENAME syntax
- TRUNCATE vs. DELETE description
- COMPUTED COLUMNS

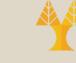

## SQL-DDL (COMMENT syntax)

```
COMMENT ON {
    TABLE object_name |
    COLUMN table_name.column_name |
    DATABASE object_name |
...
}
```

#### **Examples**

COMMENT ON TABLE DEPARTMENT IS 'Department table'

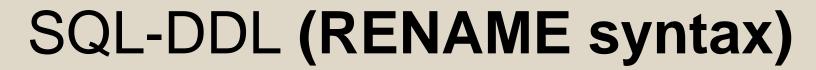

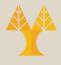

# RENAME {TABLE,COLUMN} object\_name TO new\_object\_name

## Examples

• **RENAME TABLE** DEPARTMENT **TO** DEPARTMENT\_NEW

## TRUNCATE vs DELETE

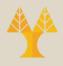

# Compared to the DELETE statement, TRUNCATE TABLE has the following advantages:

- Less transaction log space is used.
  - The DELETE statement removes rows one at a time and records an entry in the transaction log for each deleted row.
  - TRUNCATE TABLE removes the data by deallocating the data pages used to store the table data and records only the page deallocations in the transaction log.
- Fewer locks are typically used.
  - When the DELETE statement is executed using a row lock, each row in the table is locked for deletion.
  - TRUNCATE TABLE always locks the table and page but not each row.

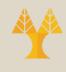

## Computed Columns

Computed Columns are columns that can be derived from other columns (e.g., Employee FullName=Employee Firstname + " " + Employee Surname)

Syntax: CREATE TABLE [dbo].[EMPLOYEE] (

[FirstName] nvarchar(50),

[Surname] nvarchar(50),

[FullName] A

AS

([FirstName] + ' ' + [Surname],

**Formula** 

\_\_\_

No datatype,
Derived from other columns

Other examples: Age (from current date and birthday), Total (from quantity and price)